# MCU On-Line Application Procedure 銘傳大學外籍生網路申請

示意圖

MCU On-Line Application Procedure

銘傳大學外籍生網路申請 示意圖

**Read international application** (degree-seeking) **information (**<http://iee.mcu.edu.tw/en>**) before you start your application. When finish reading, check the square that says "I accept the Provision of Personal Information". Then, click the blue button at the bottom that says "New User" to continue the application procedure.**

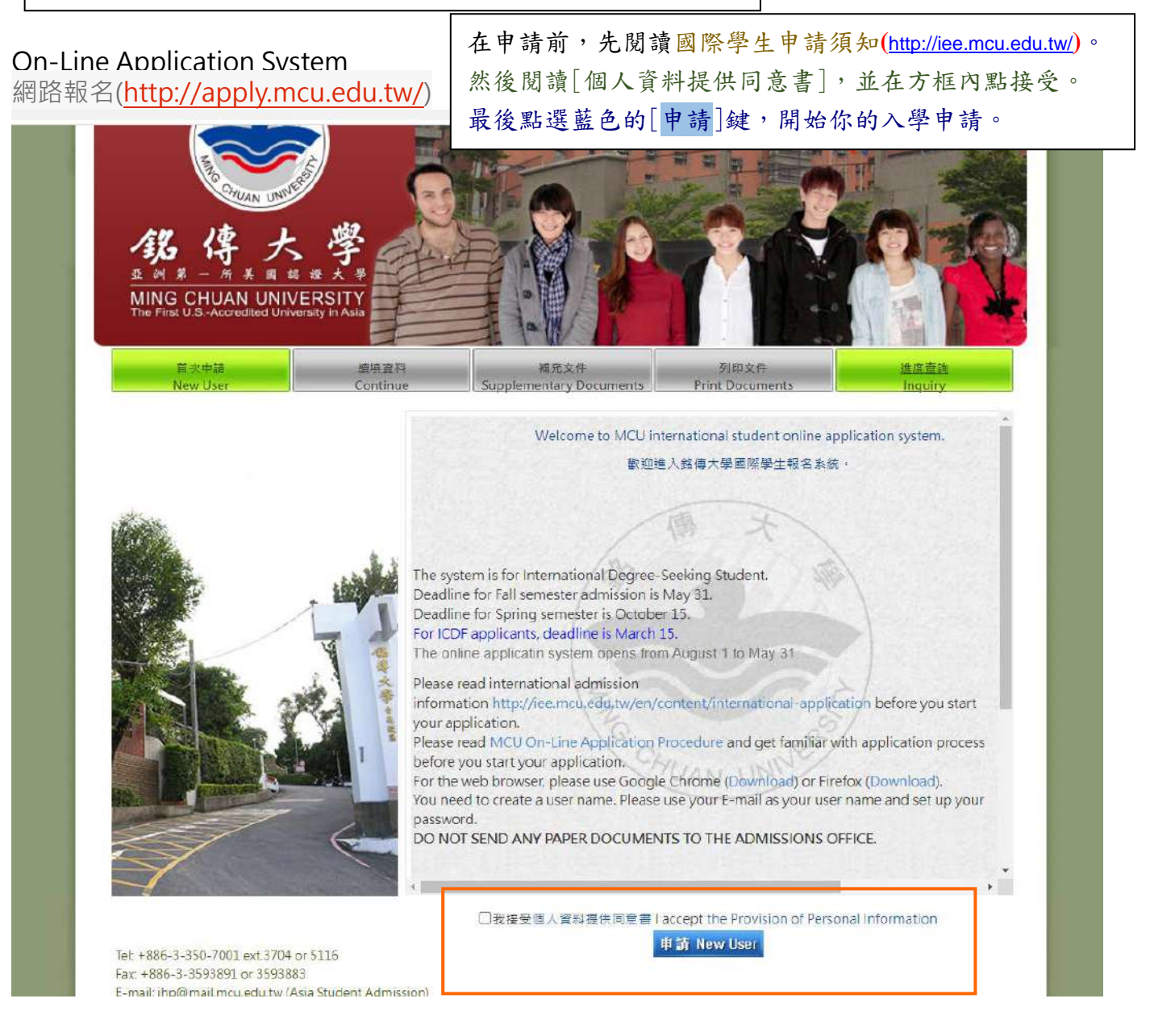

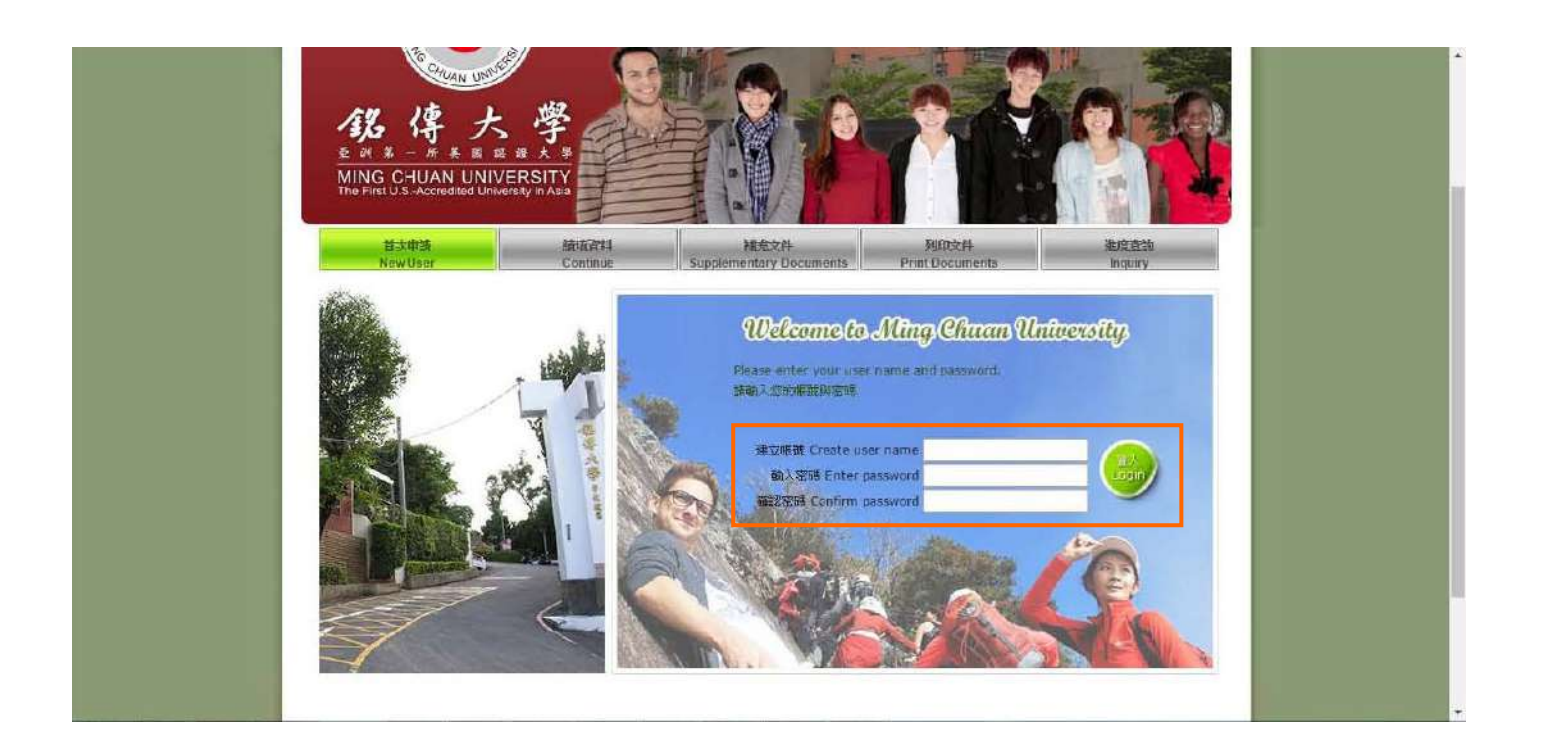

**Enter a valid email address in the "Create user name" field. Then, type in the password twice.**

在[建立帳號]輸入你常用的 Email 信箱,然後輸入兩次密碼。

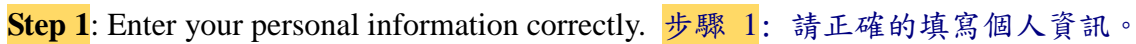

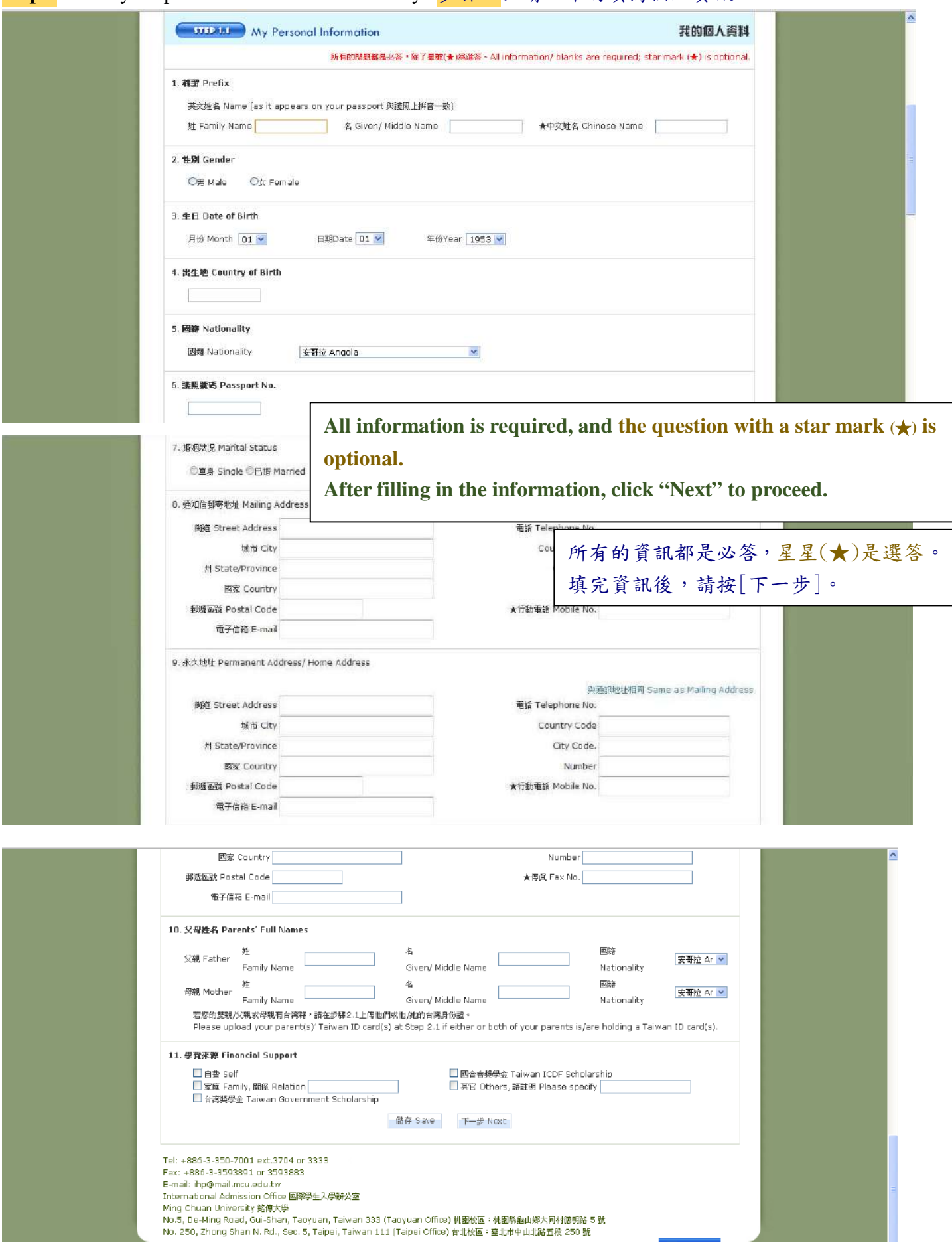

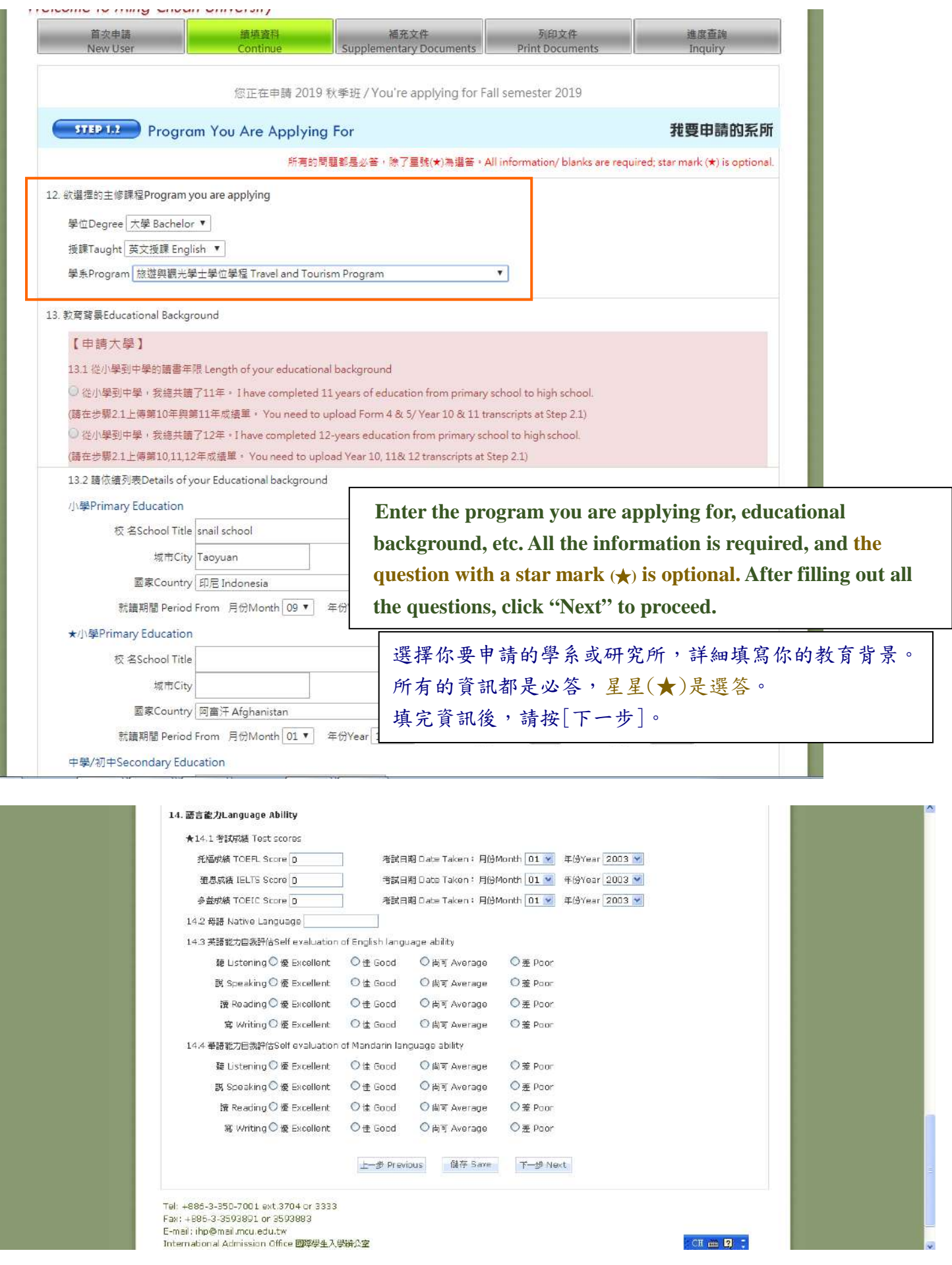

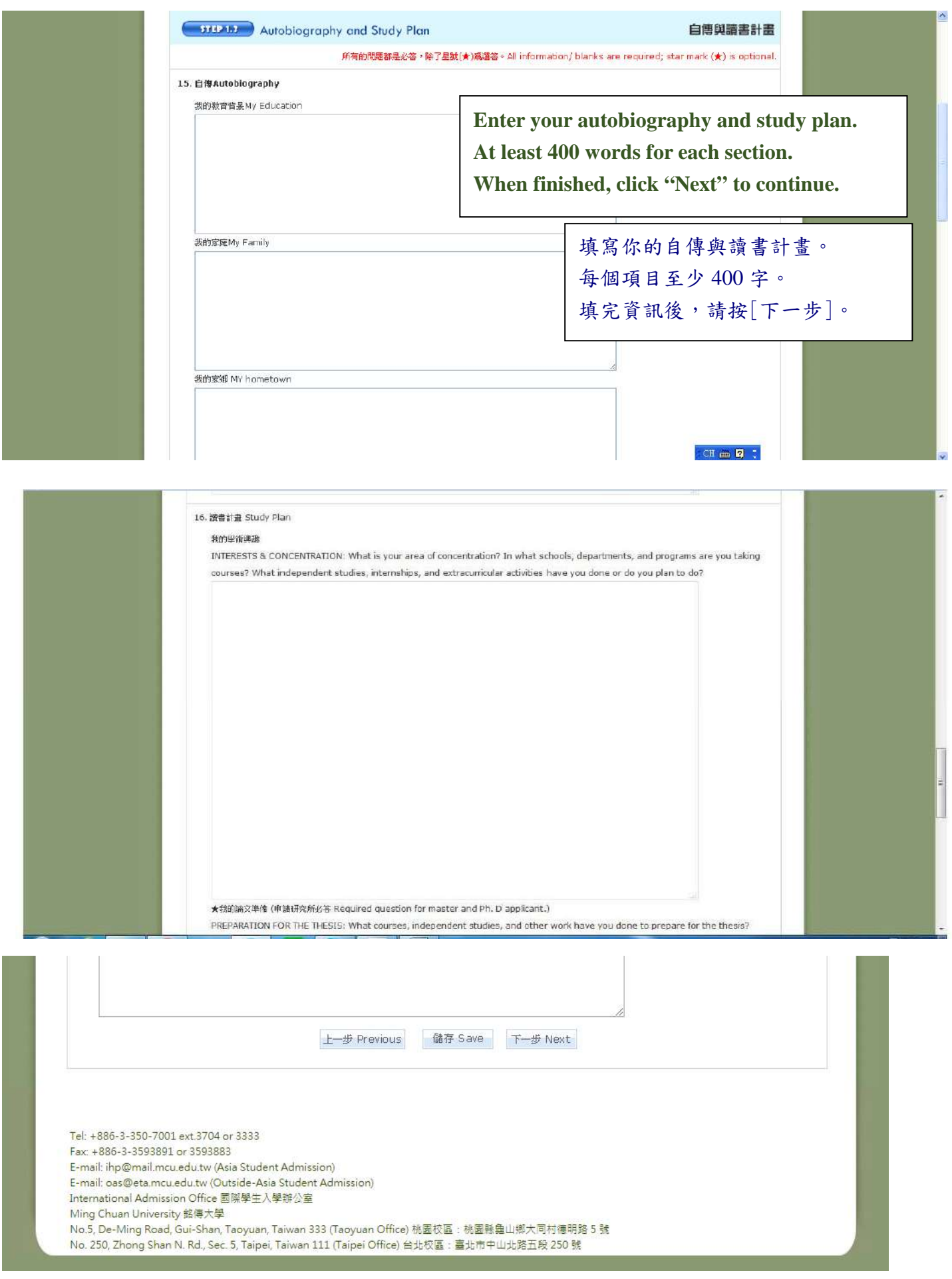

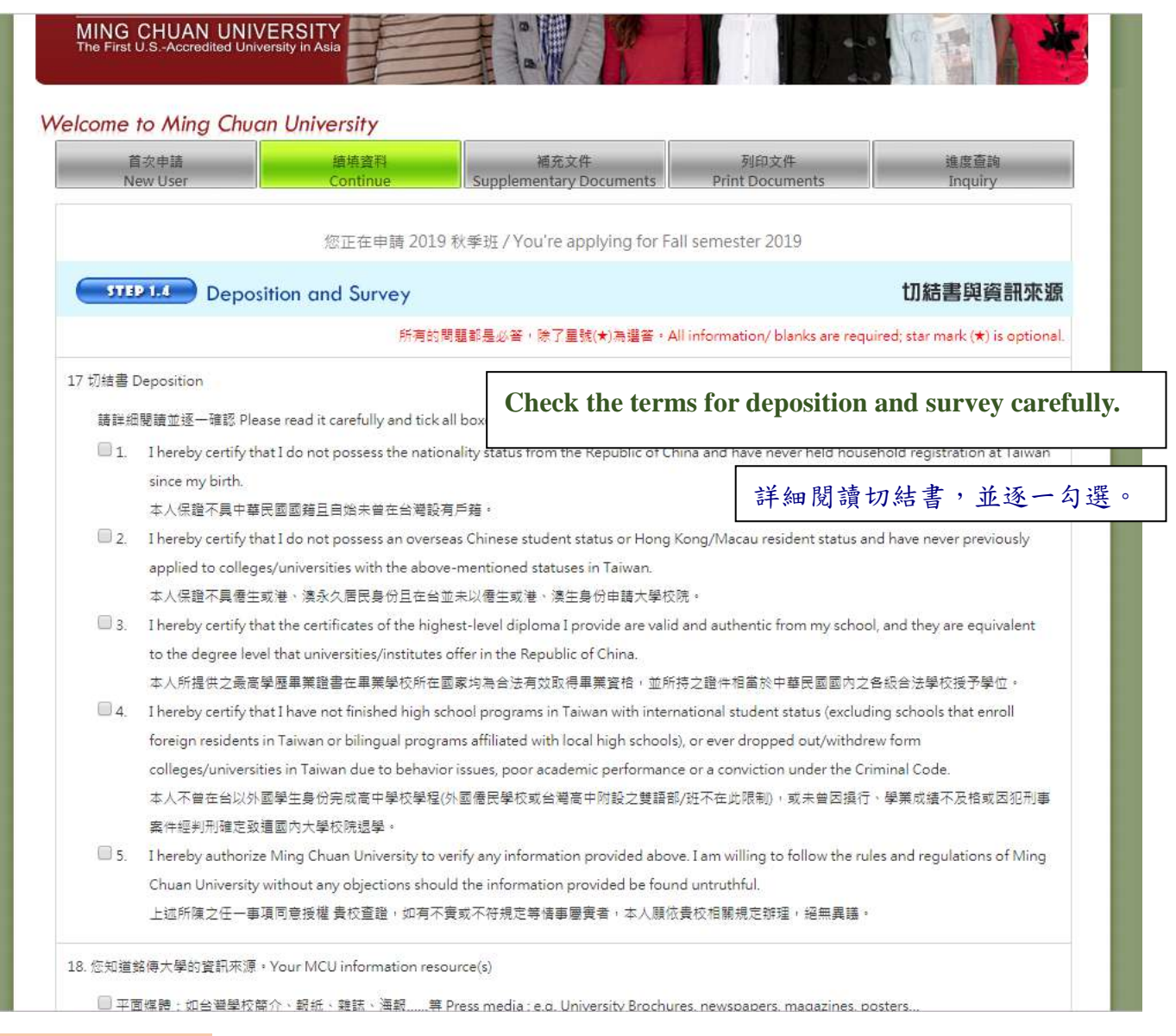

#### **You cannot go back to study plan after clicked "Next"**.

### 按下一步前往 Step 2 資料上傳,無法回到讀書計畫。

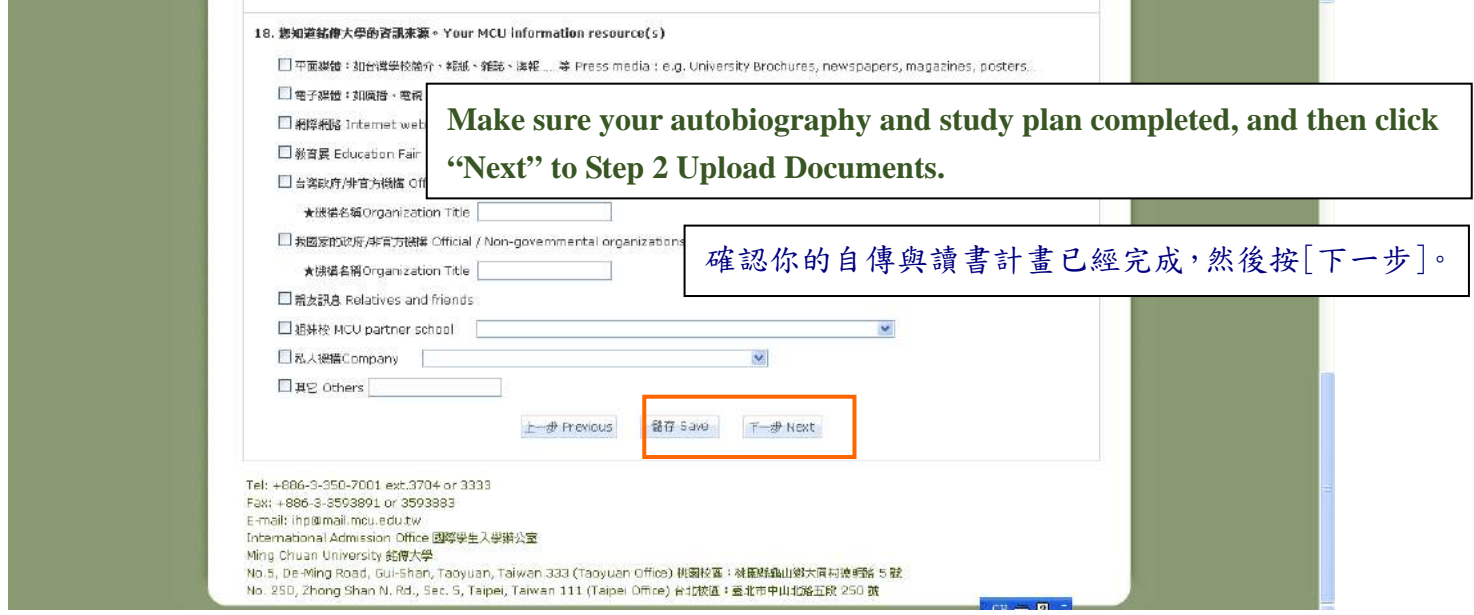

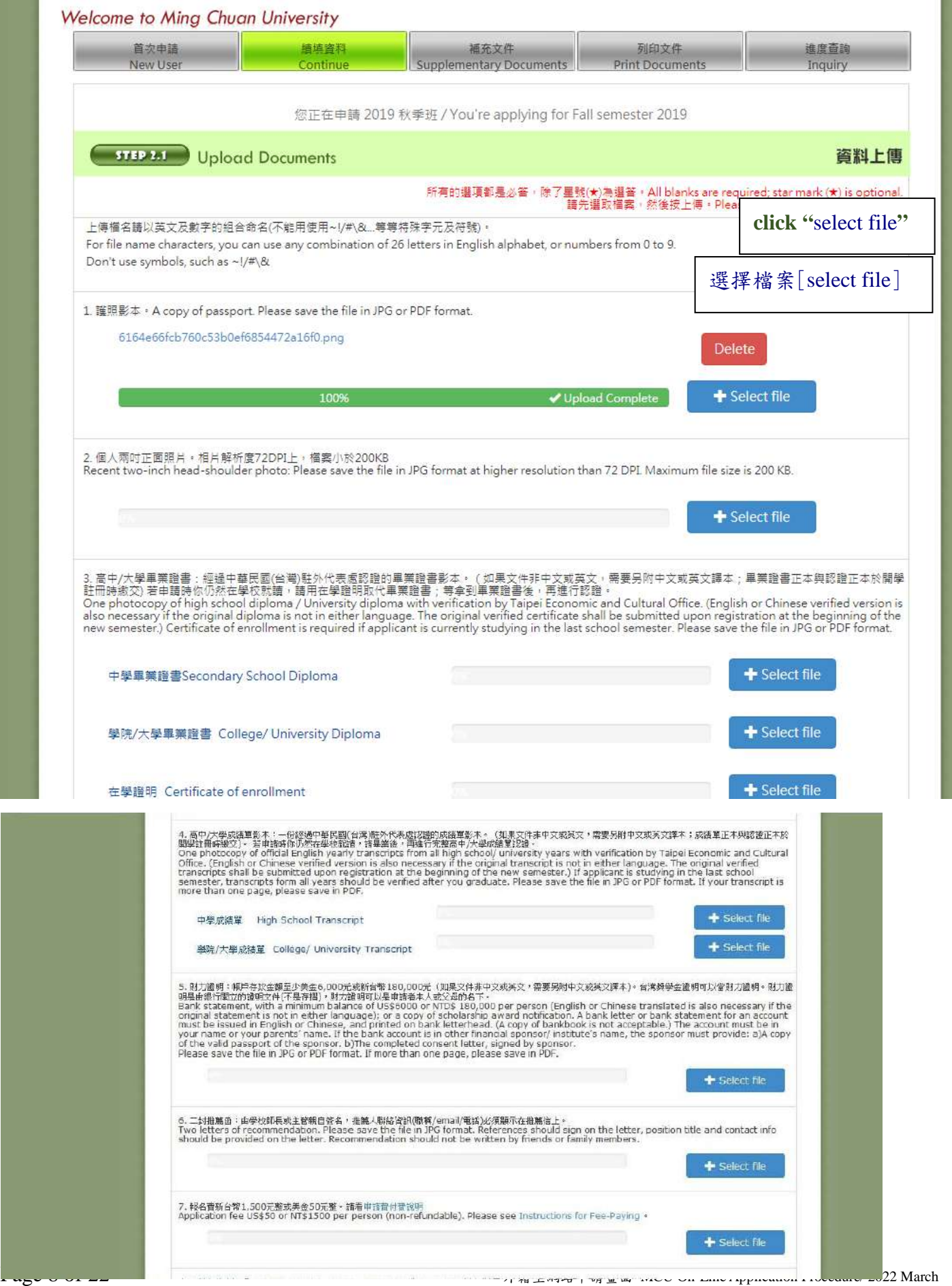

٠

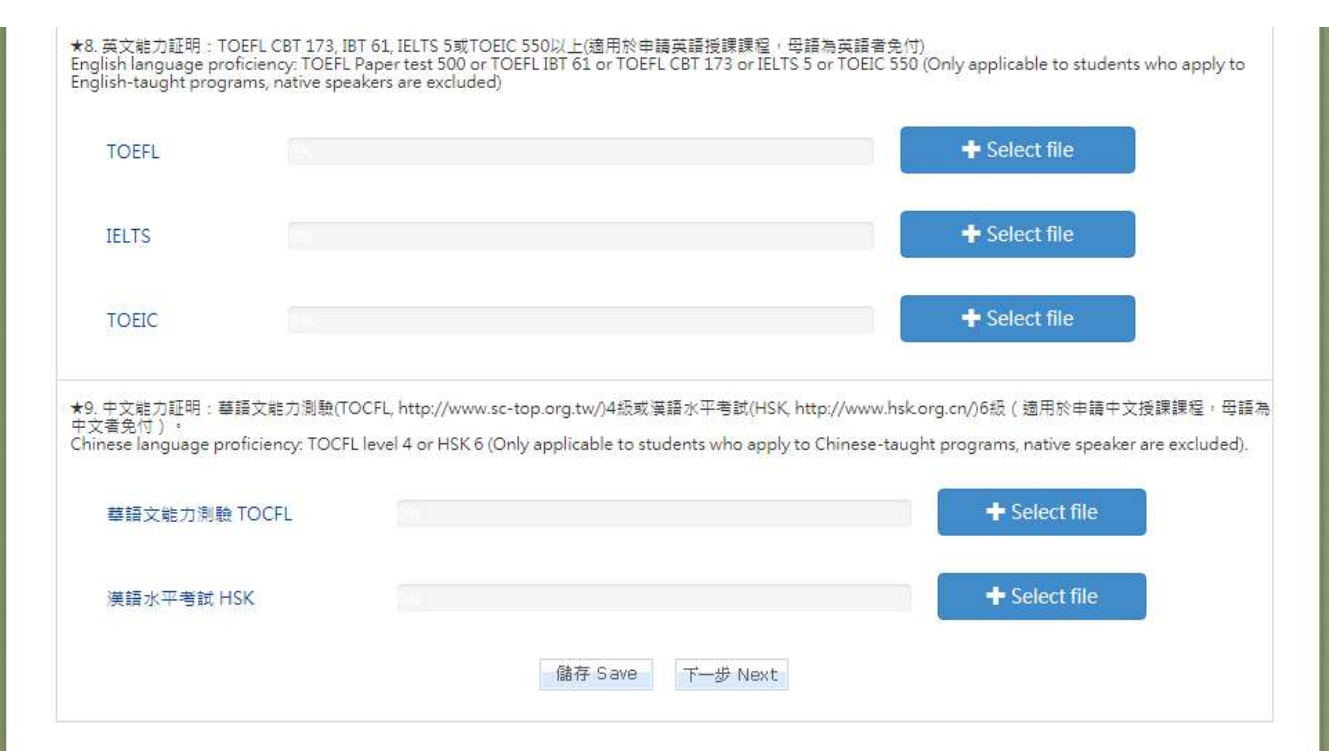

Print out the deposition, scan and upload. 列印切結書,親筆簽名後, scan 並上傳。

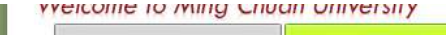

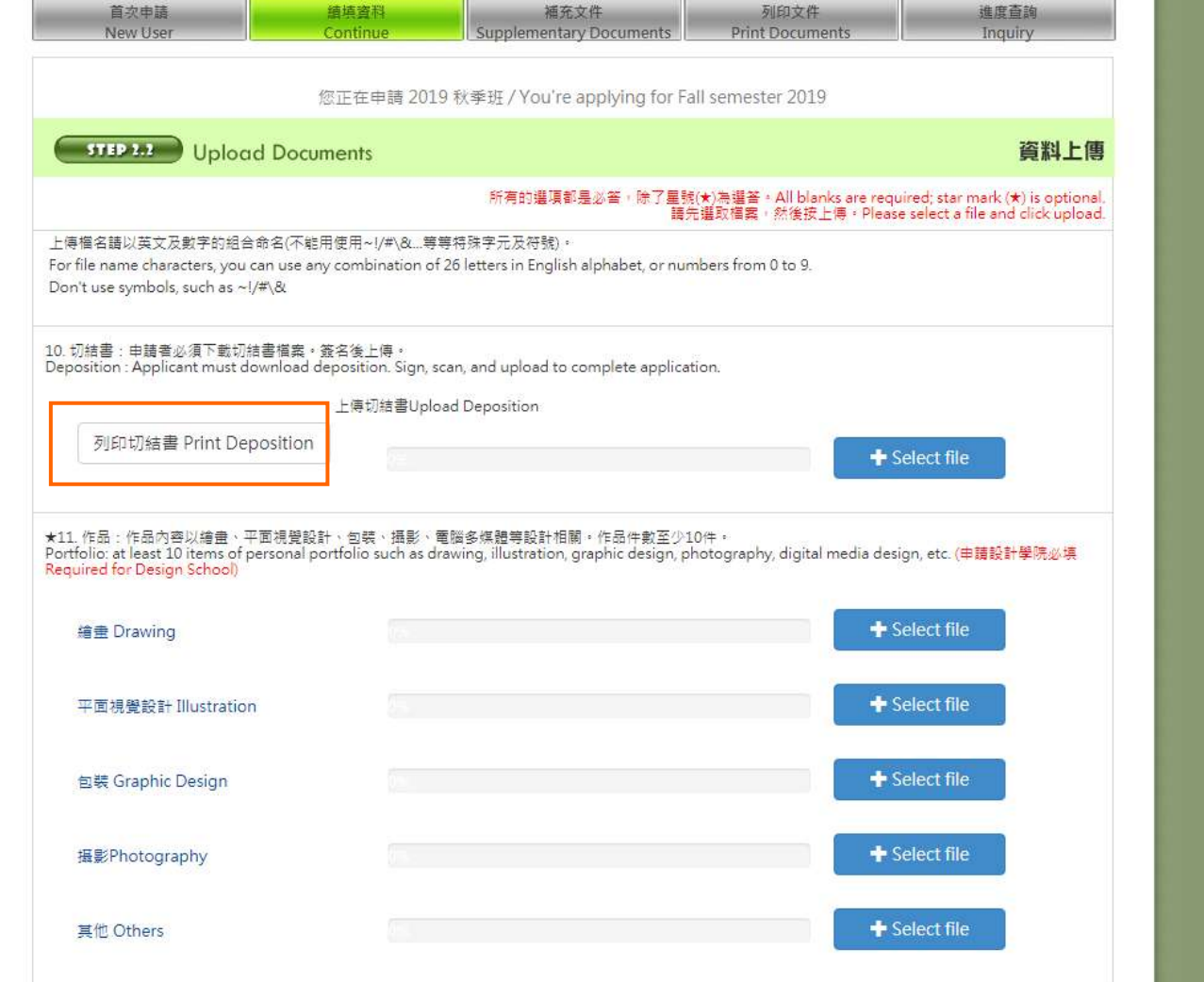

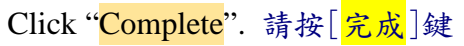

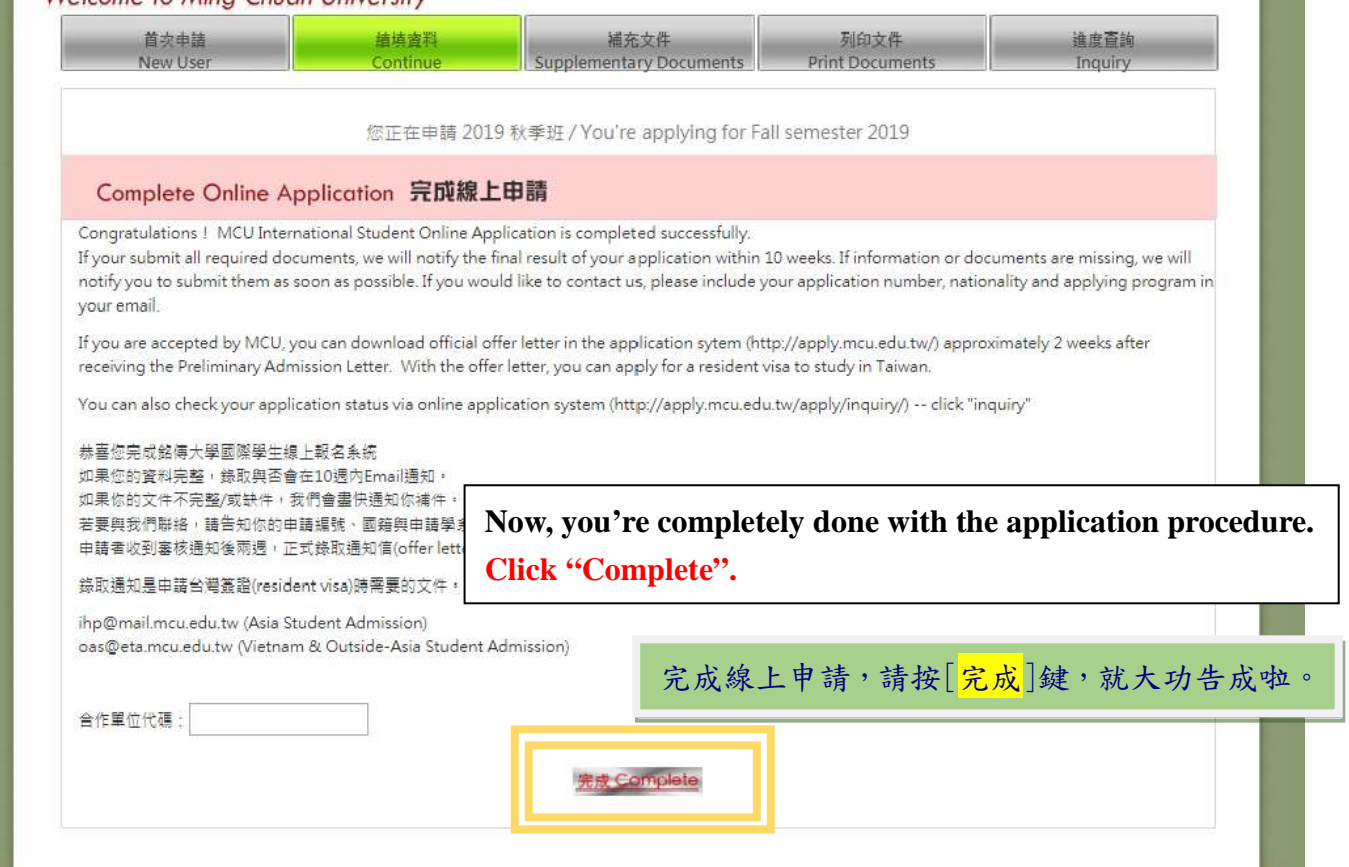

Check your application status. 確認你的申請進度

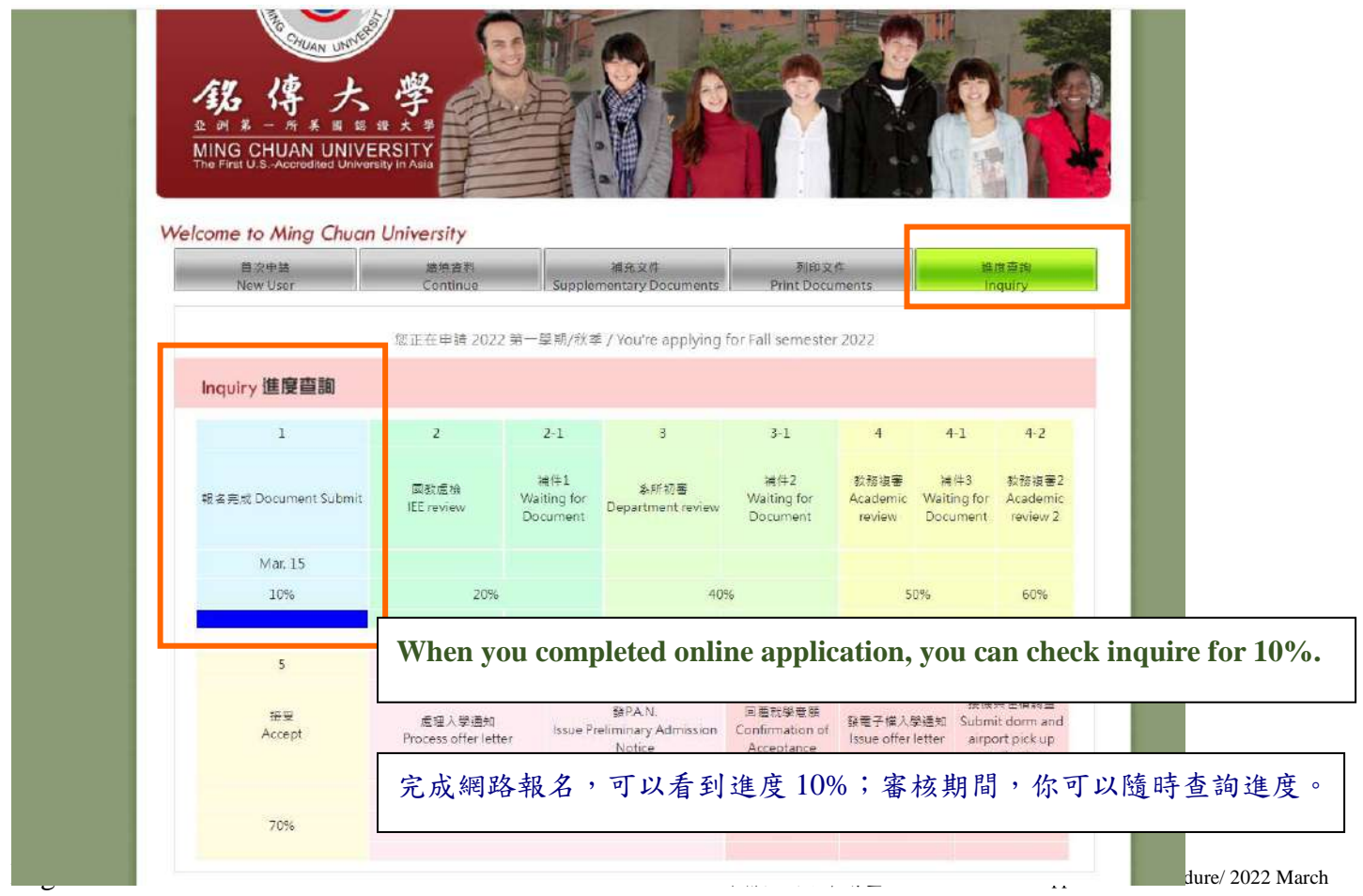

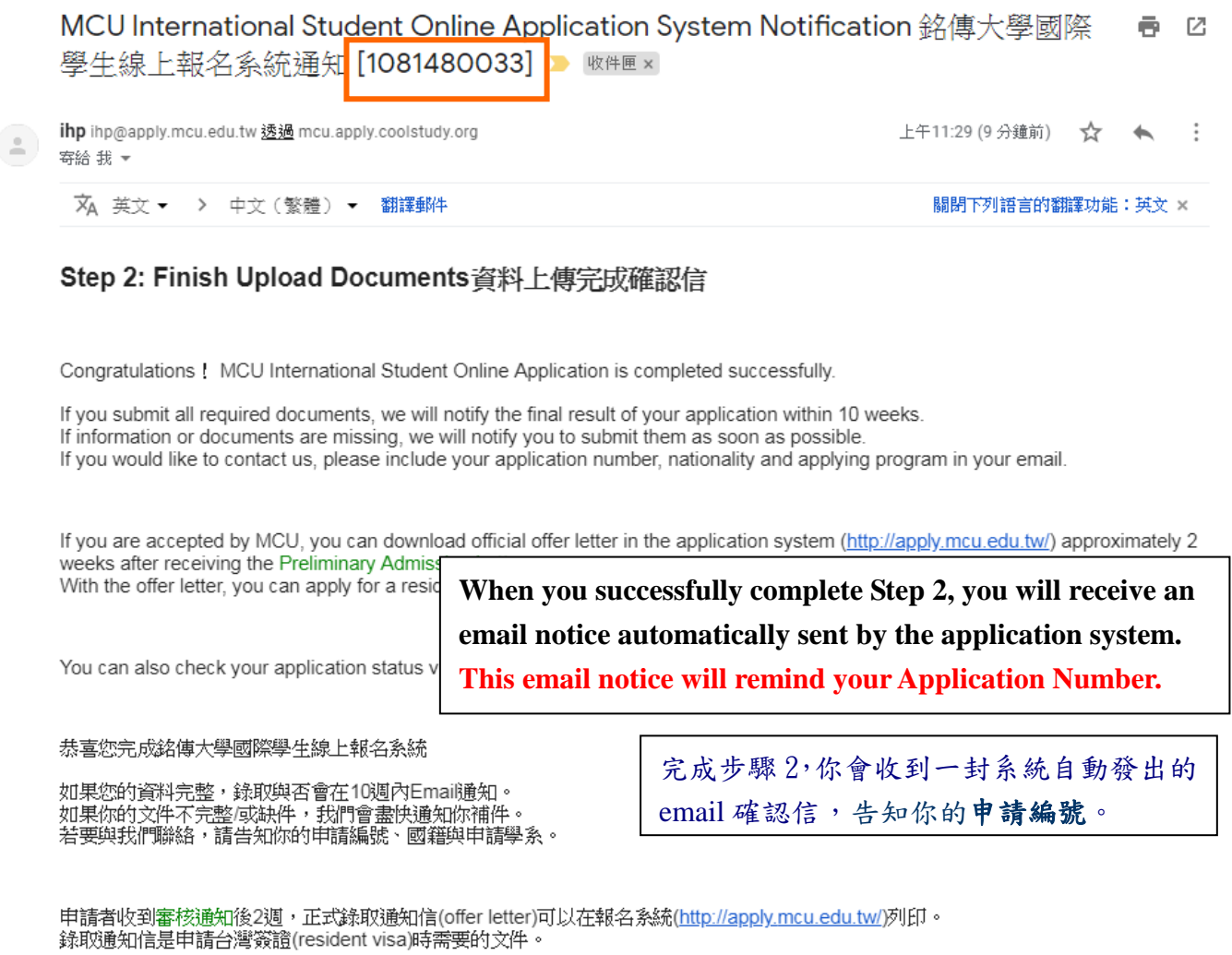

你也可以在報名系統查詢申請進度 <http://apply.mcu.edu.tw/apply/inquiry>-- 點選"進度查詢"

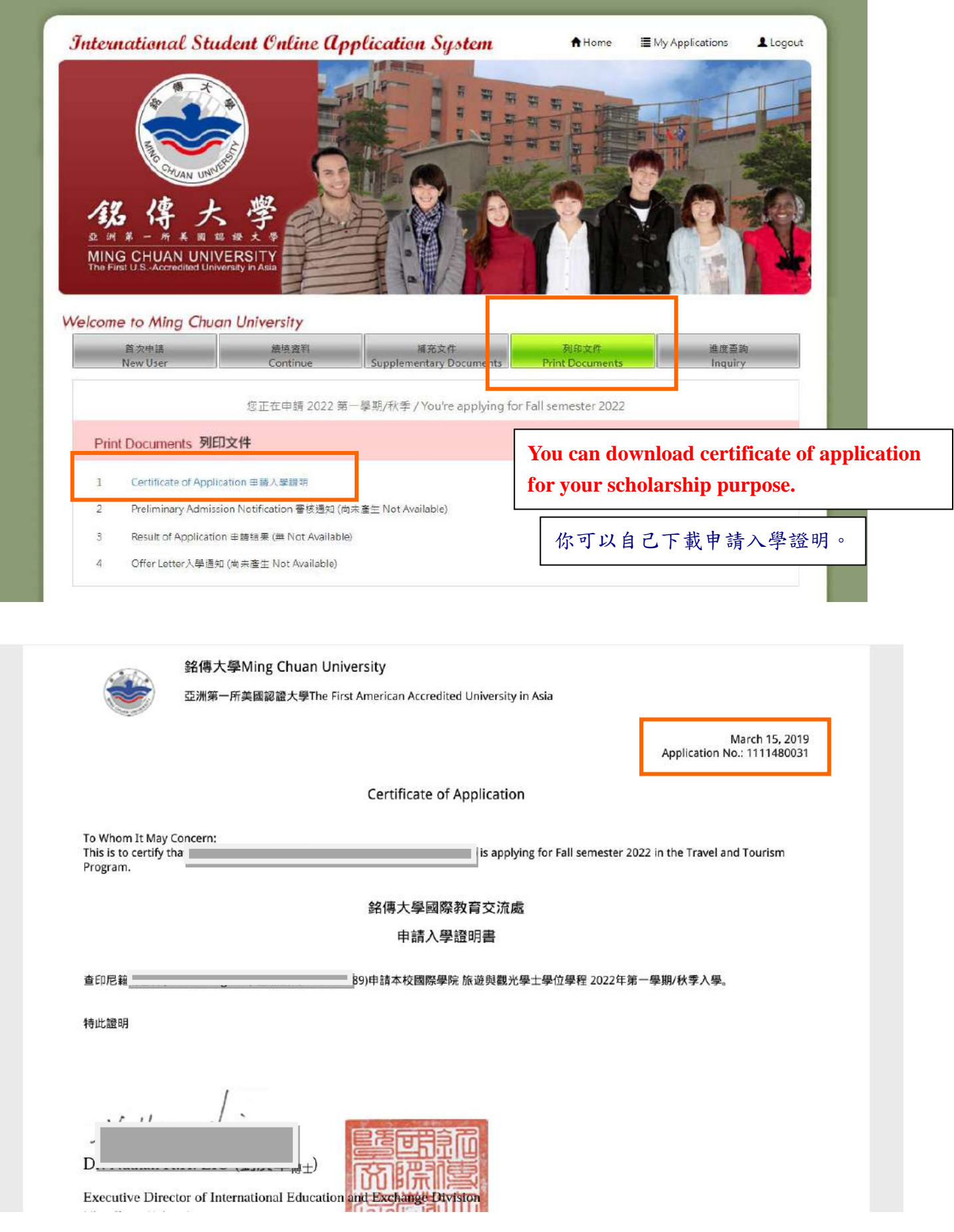

#### How to provide extra document(s)? 如果你想提供額外文件,可以從補件上傳。

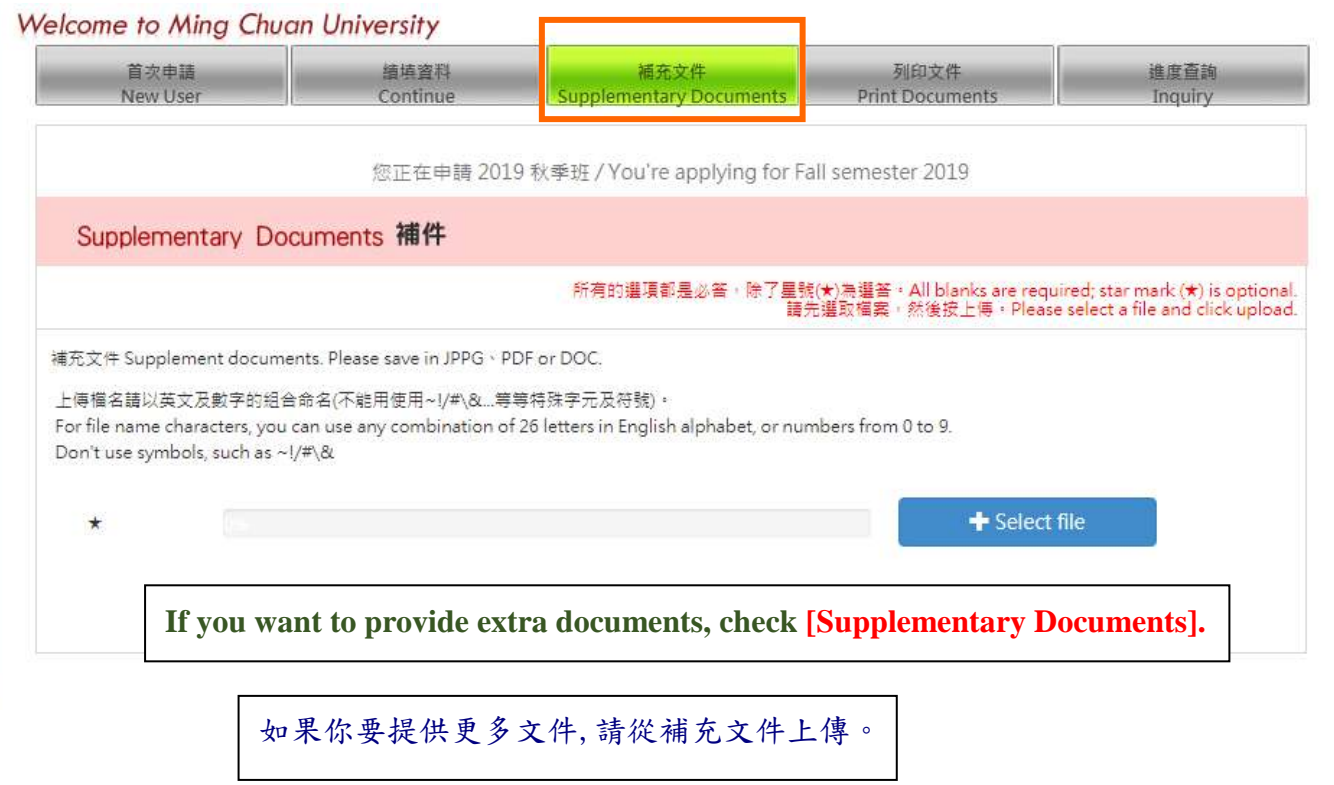

### **Sample** of Diploma and Transcripts 畢業證書與成績單範本

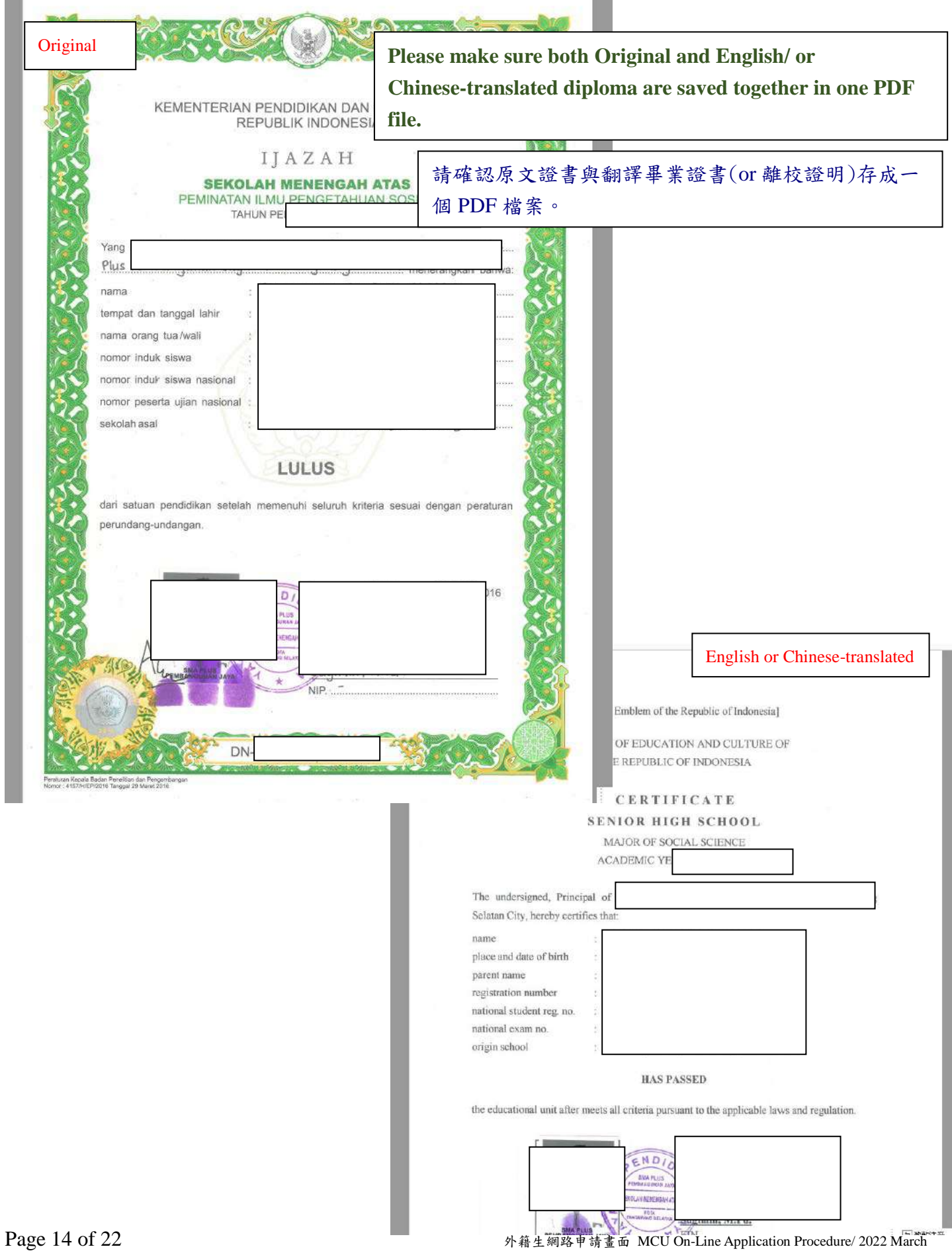

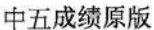

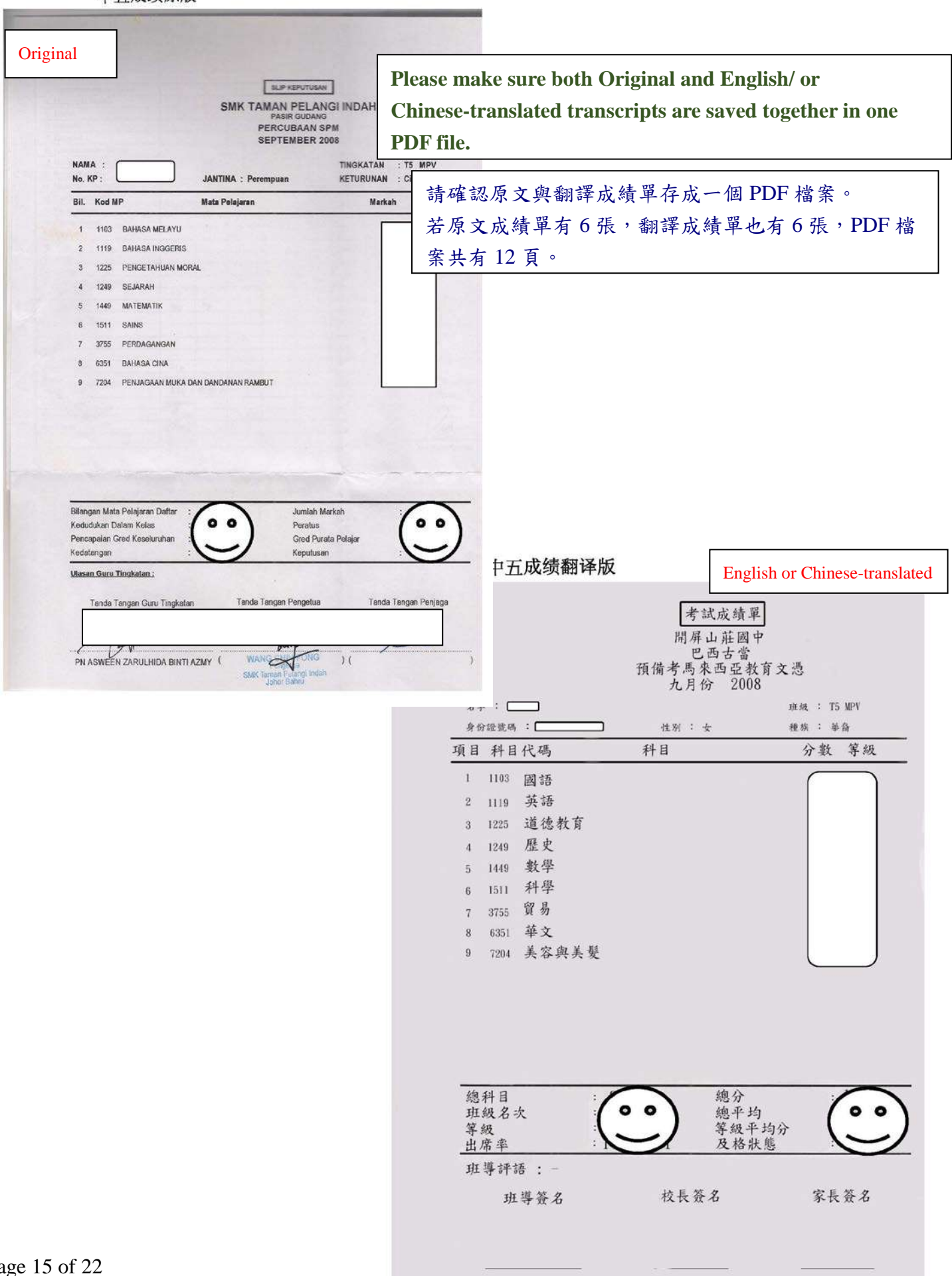

#### Contact us if you have question 諮詢單位

銘傳大學國際教育交流處 *International Student Admission Office*

Vietnam, India, Philippines, Singapore & Outside-Asia Student Admission 越南、印度、菲律賓、新加坡與非亞洲區學生申請入學 Phone: +886-3-3507001 Ext. 5116, 3705 Email: [oas@eta.mcu.edu.tw](mailto:oas@eta.mcu.edu.tw) Ms. Anne CHAN

Asia Student Admission 亞洲區學生申請入學 Phone: +886-3-3507001 Ext. 3704, 3703 Email: [ihp@mail.mcu.edu.tw](mailto:ihp@mail.mcu.edu.tw) Ms. Yvonne LIN

Website:<http://iee.mcu.edu.tw/en> 網址: [http://iee.mcu.edu.tw](http://iee.mcu.edu.tw/)

## 銘傳大學外籍生網路申請 跨季登入

## MCU On-Line Application for Postponement of Study

#### 銘傳大學外籍生網路申請 跨季登入 MCU On-Line Application for Postponement of Study

如果你曾經申請銘傳入學/已經有帳號,想要跨季/延後你的申請入學, 請從 My Application 登入

If you have applied to MCU before and already have a user name, please start from my application.<br>Website:<https://apply.mcu.edu.tw/>

Start from My Application Key in your user name and password

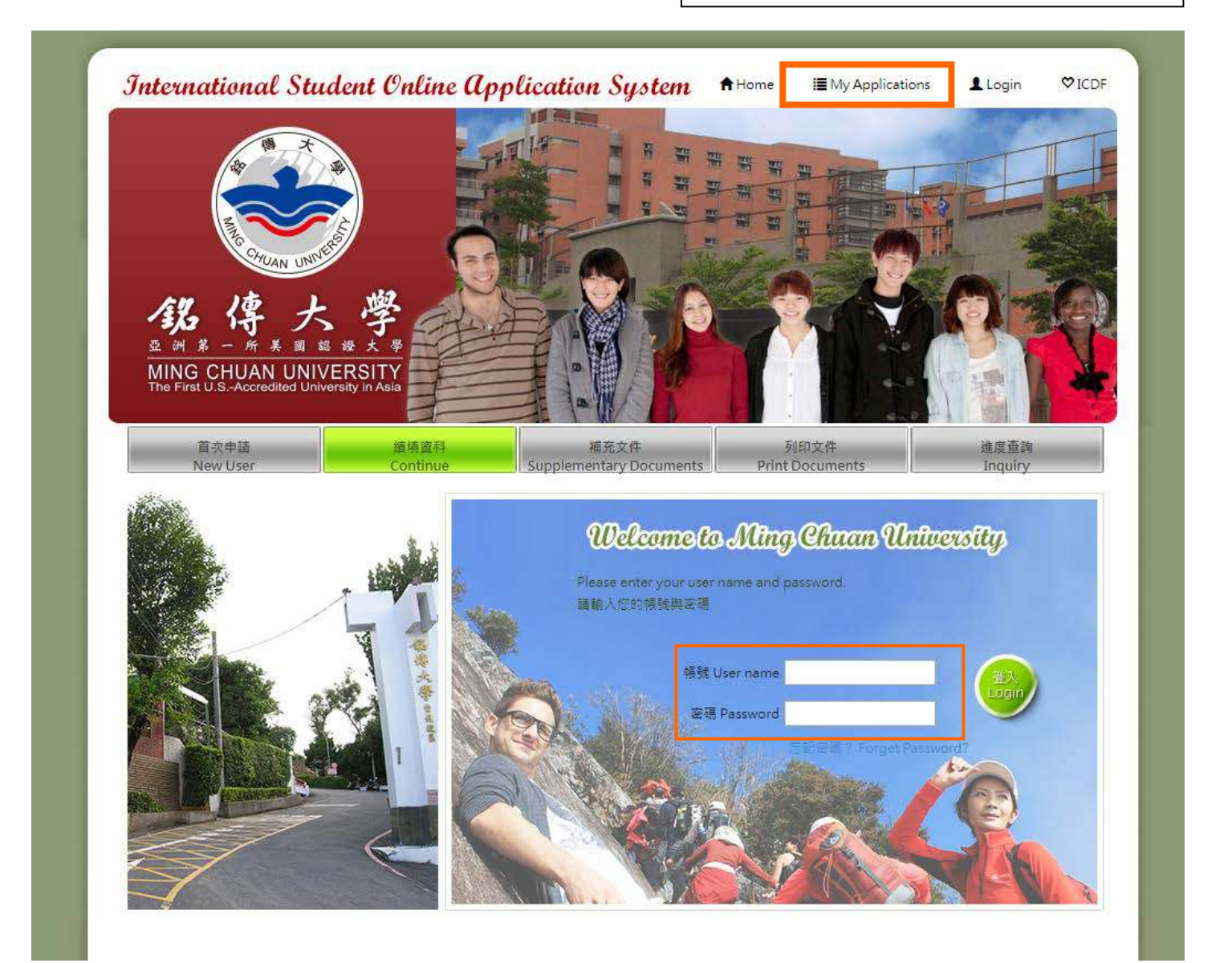

下列(A)或(B)是會發生的狀況: Either  $(A)$  or  $(B)$  situation will happen.

(A)國教處協助轉換申請季節,你會收到 email 通知新的申請編號。

International office changes/postpones your application to the next admission entry. You will receive email notification with your new application number from the system.

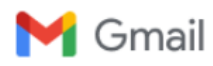

**MCU International Student Online Application System Notification [1101480080]** 

ihp <ihp@apply.mcu.edu.tw> 回覆: ihp <ihp@mail.mcu.edu.tw> 收件者:

#### Change Semester Notification 改申請季節通知信

As requested, we have changed the entry semester you are applying for as follows:

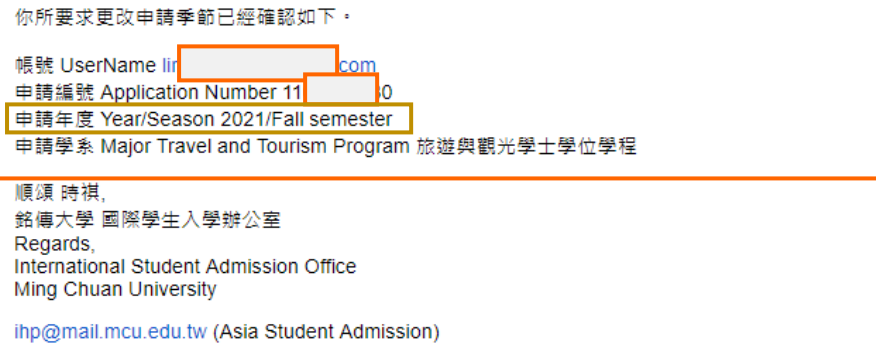

oas@eta.mcu.edu.tw (Vietnam & Outside-Asia Student Admission)

※ 此郵件是系統自動傳送,請勿直接回覆此郵件。 \*This message is automatically sent, please do not reply directly.

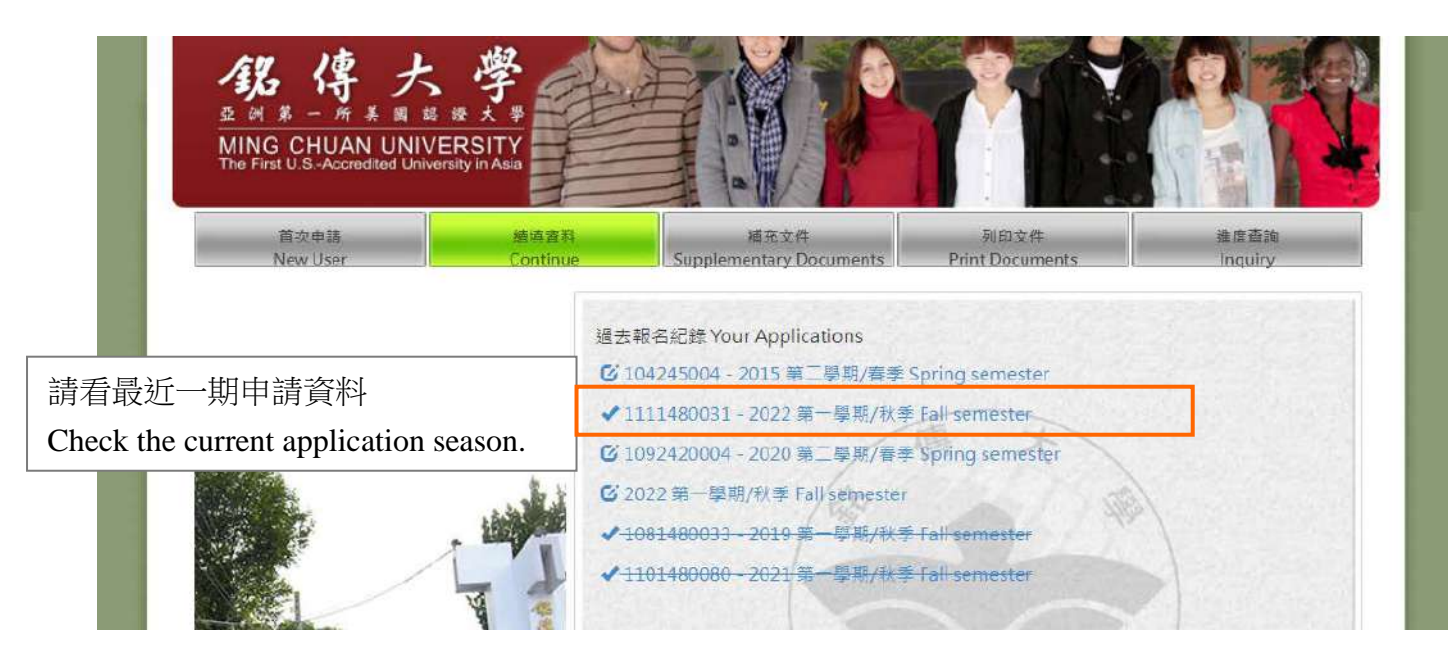

(B)你曾經申請銘傳,想要再次申請。

If you have applied to MCU before and want to apply again.

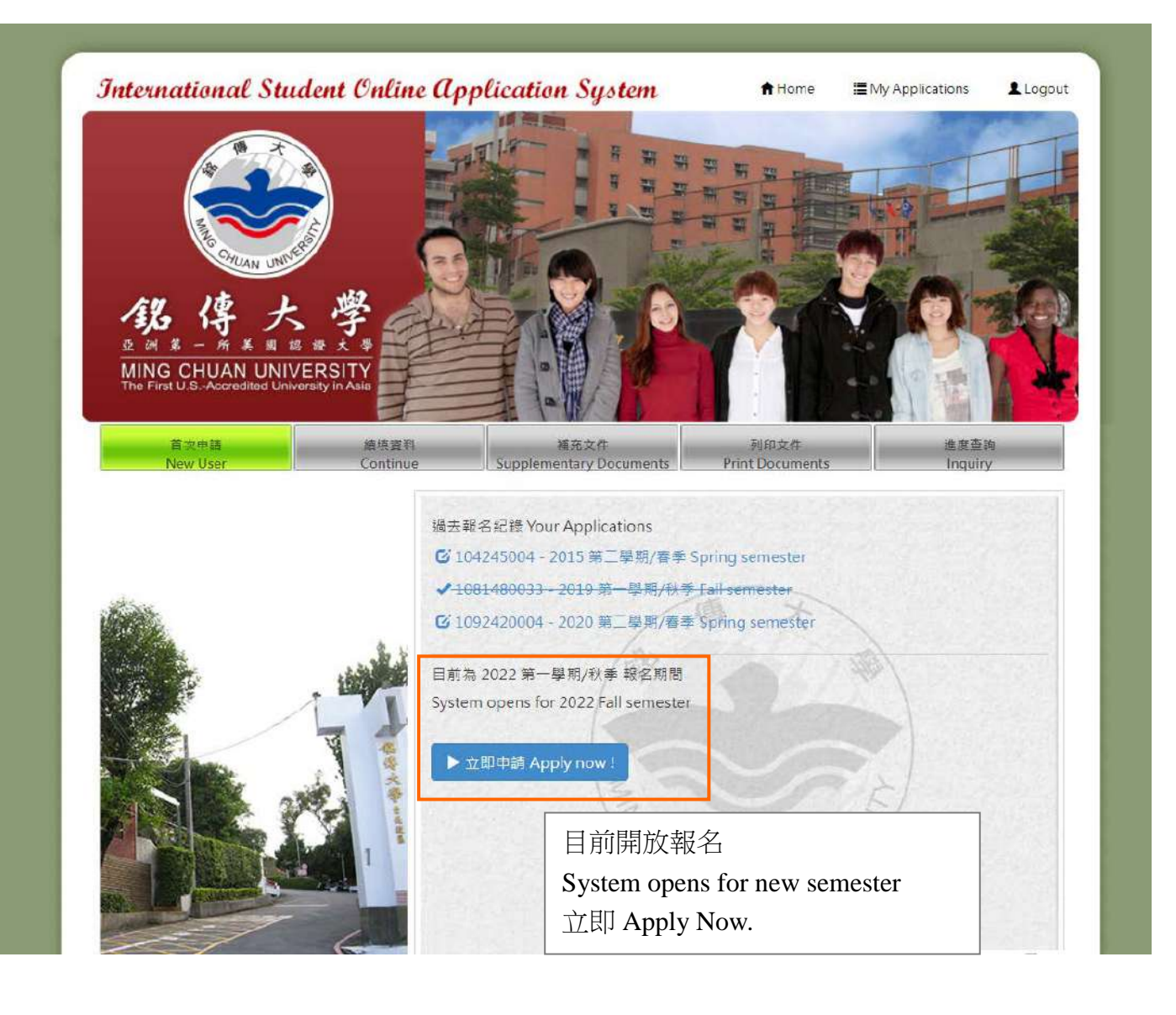

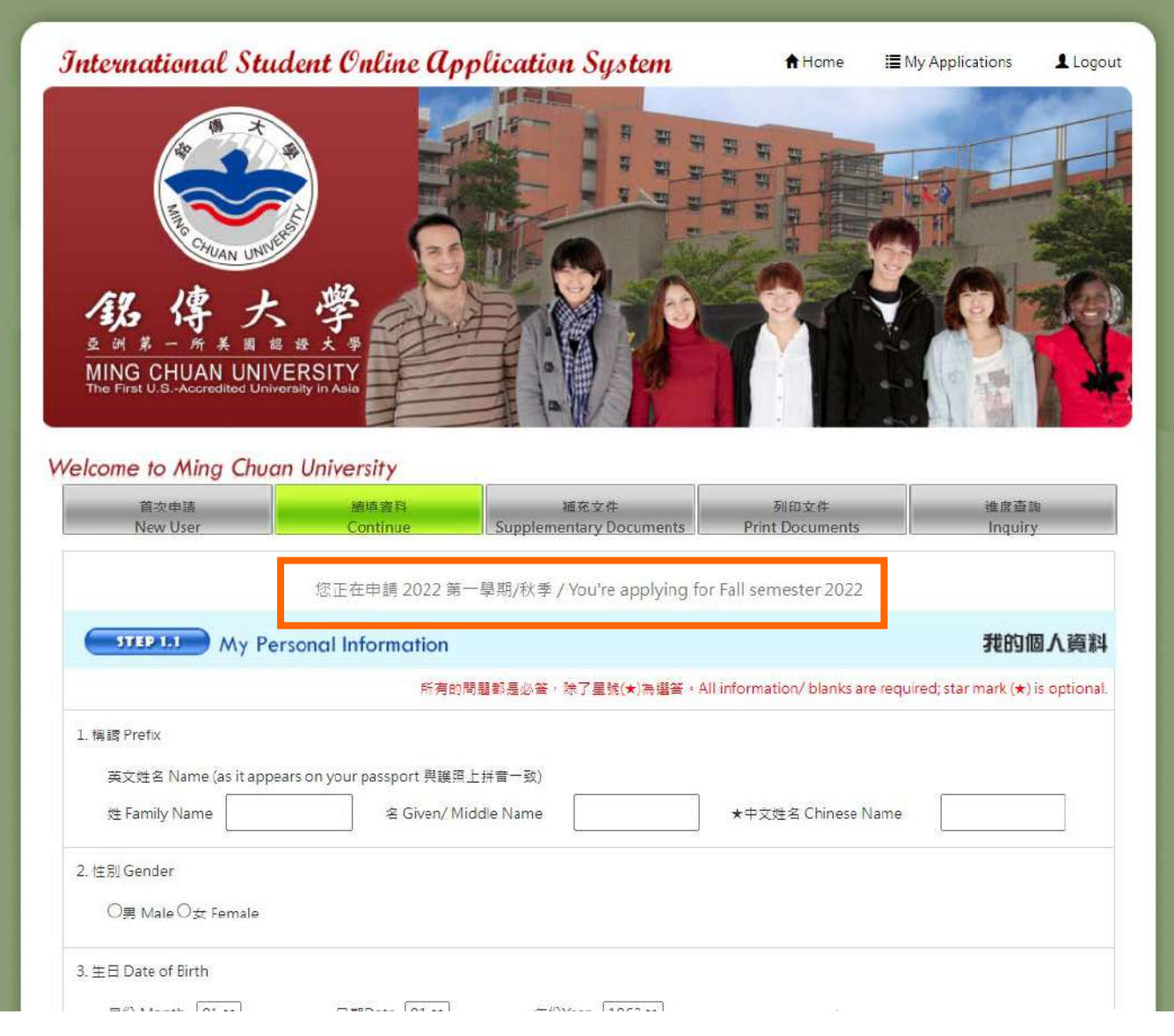

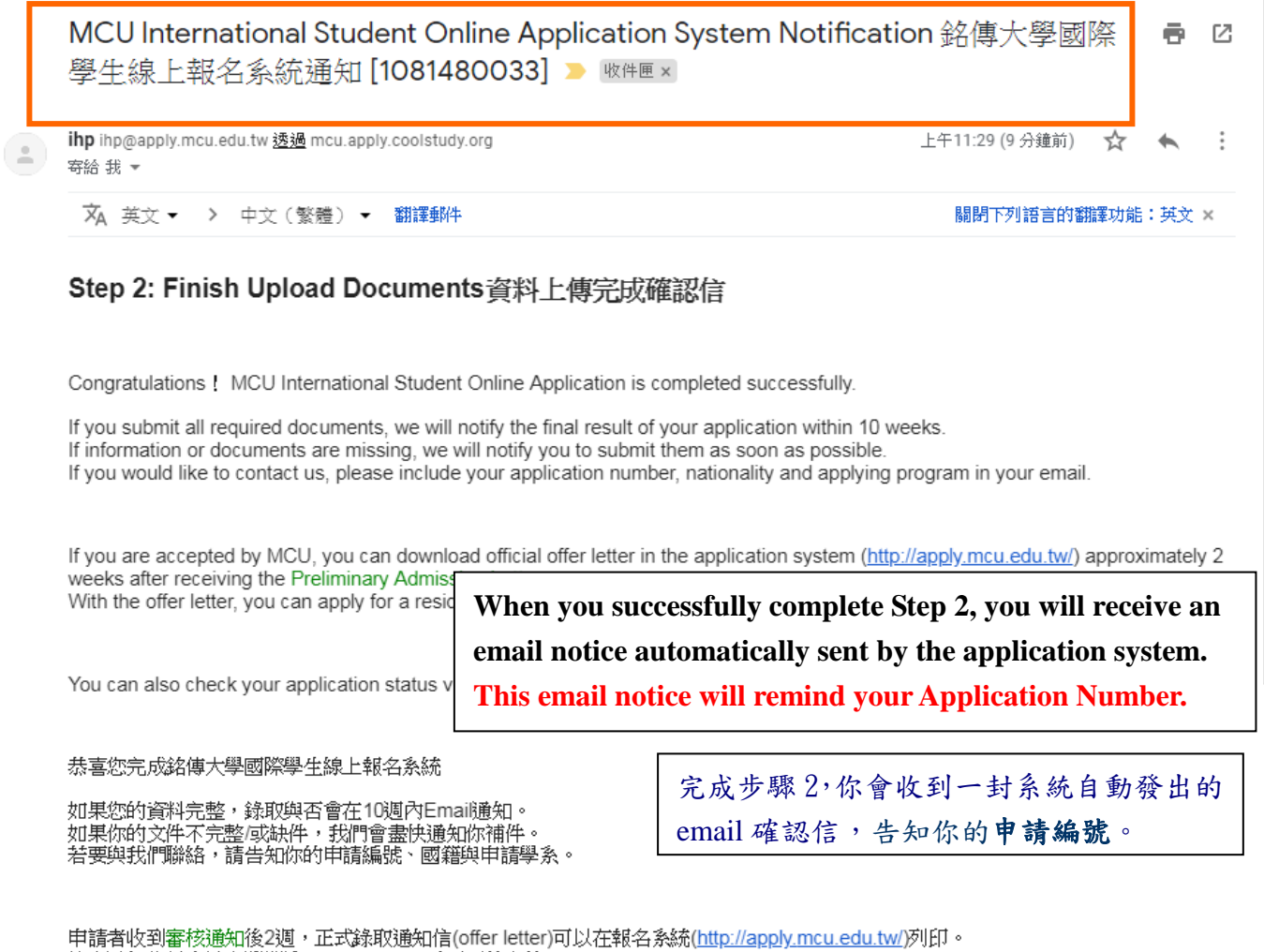

錄取通知信是申請台灣簽證(resident visa)時需要的文件。

你也可以在報名系統查詢申請進度<http://apply.mcu.edu.tw/apply/inquiry>-- 點選"進度查詢"